*WRC-CANX-xx-xx Series 4 Quick Start Guide*

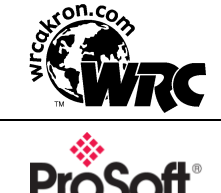

Western Reserve Controls Copyright *©* 2022 WRC

 Sold and Supported by ProSoft Technology, Inc. www.prosoft-technology.com

Use this Quick Start Guide to quickly and easily install your CAN-Bus Extender in your system. Follow the instructions below. For more details, please see the WRC-CANX User's Manual at [http://www.prosoft](http://www.prosoft-technology.com/)[technology.com](http://www.prosoft-technology.com/)

- 1. Remove the CAN-Bus Extender from the box and connect your CAN-Bus cable to the 5-pin plugs (supplied with CANX-DIN) or the mini-style connectors (user-supplied) according to wiring specifications for the CAN Bus you are using.
- 2. Leave the DIP switches in the factory setting in the CC OO CC OO positions for **Autobaud** for DeviceNet baud rates (125K, 250K or 500K). If you are not using a DeviceNet baudrate, or you desire to manually set a fixed baudrate, set the switches according to the table below. For more on switch settings see the WRC-CANX User's Manual.

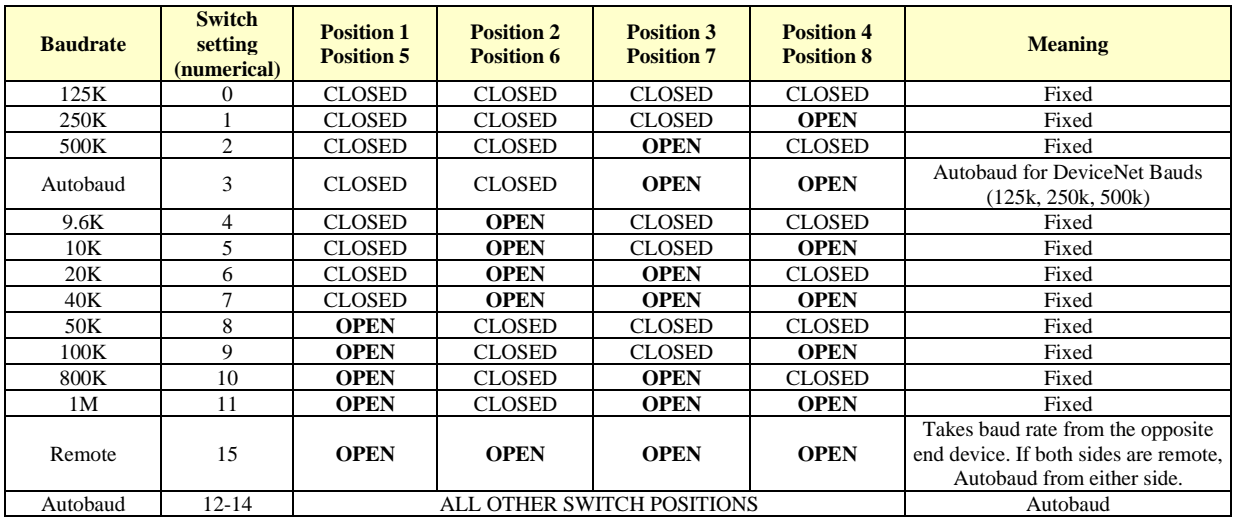

- 3. Using on-board jumpers W1 and W3, terminate each side of the CAN-Bus network as appropriate. (This is especially critical at the higher baud rates.)
	- For trunk lines, install both jumpers.
	- For a drop line install only the jumper on the opposite network side of the trunk line.
- 4. The CANX does not differentiate between A side and B side from a functional perspective. The CANX can be oriented with either side toward the Master.
- 5. Make sure that there is power on both network sides. (The CANX isolated power and signal.)
- 6. Plug the CANX into your network.
- 7. The CAN-Bus Extender will undergo its initialization sequence, flashing the LED's. After approximately 5 seconds, the Module Status LED (labeled "MS") will go on solid green and network LED's (labeled "NSA" and "NSB") will flash green.
- 8. Both Network A and B Status LED's (NSA and NSB) will go on solid once a valid CAN message is received into either side of the Extender and the baudrate auto-detect has been successfully performed.